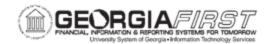

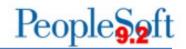

## Resolved: Known Issue - Kl9.2-99\_GL: Journal Spreadsheet Upload Error

**UPDATED:** February 6, 2020

**STATUS:** Resolved

**RESOLUTION:** The functional workaround is now the permanent resolution. Users select the Write File option and import their journals using the Batch Spreadsheet Journal Import process. See business process <u>GL 020 033 - Batch Spreadsheet Journal Import</u> for instructions.

**NAVIGATION:** General Ledger > Journals > Import Journals > Spreadsheet Journals

**ISSUE:** Following Release 5.40 applied December 1, 2018, users working with the BOR Journal Upload Spreadsheet are receiving a "User Password Failed" error message when selecting the Import Now button to upload. This issue is related to the new Single Sign-On functionality implemented with the release, which required previous user login credentials for PeopleSoft Financials to be removed. This resulted in a password failure message for spreadsheet uploads.

ORIGINALLY POSTED: December 5, 2018

**MORE INFORMATION AND SUPPORT**: For business impact issues, contact the ITS Helpdesk at <a href="helpdesk@usg.edu">helpdesk@usg.edu</a> or via the <a href="helpdesk@usg.edu">ITS Customer Services website</a>.

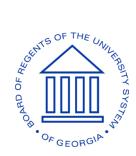